## Peugeot Connected Navigation Pack

### **Išmaniojo telefono duomenų bendrinimas aktyvuojant išmaniosios navigacijos paketo paslaugas**

#### **Pradinės sąlygos:**

- **VeAutomobilis be BTA įrangos (nėra SOS mygtuko)**
- Išmanusis vartotojo telefonas
- Užveskite variklį ir palaukite, kol jutikliniame ekrane pasirodys patvirtinimas, kad siuntimas baigtas (truks ne ilgiau kaip 2 min.)
- Įsitikinkite, kad esate vietovėje, kurioje gerai veikia mobilusis ryšys (pavyzdžiui, venkite požeminių stovėjimo aikštelių ir kitų uždarų vietų).

Jei automobilyje nėra atskiro telematikos modulio (BTA), norint pasinaudoti išmaniosios navigacijos paslaugomis (realiuoju laiku pateikiama informacija apie eismo sąlygas, nurodomomis greičio matuoklių, stovėjimo aikštelių, degalinių vietomis, pateikiamomis rekomendacijomis dėl lankytinų vietų ir orų prognoze), būtina išmaniajame telefone aktyvuoti viešąjį interneto prieigos tašką ir jį susieti su transporto priemone. Norėdami aktyvuoti viešosios prieigos tašką, išmaniojo telefono nustatymuose pasirinkite atitinkamą parinktį ir aktyvuokite viešosios interneto prieigos tašką. Tuomet telefonas bus naudojamas kaip modemas. **Aktyvavus viešosios interneto prieigos tašką,**  Pasirinkite norimą ir (arba) siūlomą ryšį: Wi-Fi / "Bluetooth". **išmanųjį telefoną reikia susieti su automobiliu.** 

**1 pasirinkimas: Wi-Fi Žingsniai 1**: **sąsajaŽingsniai 2**: Paspauskite viršutiniame Paspauskite "Wi-Fi". dešiniajame navigacijos ekrano  $\circledcirc$  i 21  $\veeledcirc$ nl⊙ . III de ikoną. Liste vide ி…ை⊖ **Žingsniai 3**: **Žingsniai 4**: Jei sąraše nėra Jūsų išmaniojo Pasirinkite savo išmanųjį telefono, spustelėkite telefoną. <del>C</del> : connexion reseau v iPhone de Edouard ၟႄႜ Liste vide Non Sécurisé **Žingsniai 5**: Užbaigiant susiejimą būtina įvesti vartotojo telefone išsaugotą Wi-Fi slaptažodį.

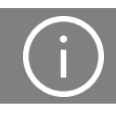

**Susieję išmanųjį telefoną su automobiliu, pasirinkite**  išmaniosios navigacijos aktyvavimo ekraną "Connected **Navigation Pack In Car Activation".** 

# Peugeot Connected Navigation Pack

### **Išmaniosios navigacijos paslaugų aktyvavimas bendrinant išmaniojo telefono duomenis**

## 2 pasirinkimas: "Bluetooth"

# **Žingsniai 1**: **sąsaja**

Eikite į telefono meniu "Phone", pasirinkite susiejimą ir

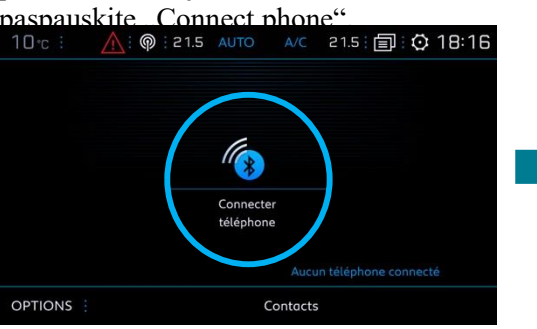

### **Žingsniai 3**:

Išsirinkite savo išmanųjį telefoną.

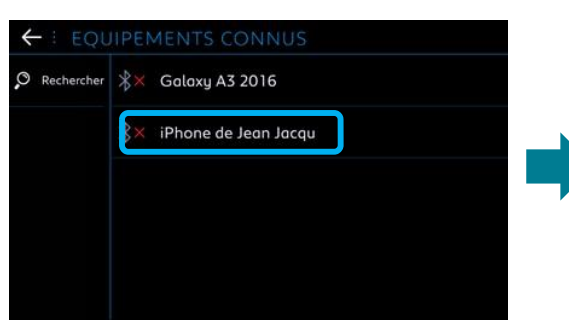

**Žingsniai 2**: Sistema ieškos prieinamų įrenginių.

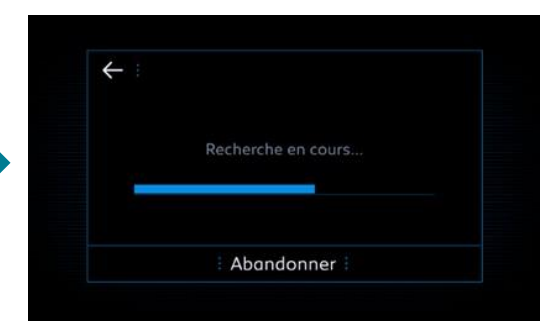

#### **Žingsniai 4**:

Patvirtinkite sąsają tarp automobilio ir išmaniojo telefono (jei reikės, įveskite susiejimo kodą).

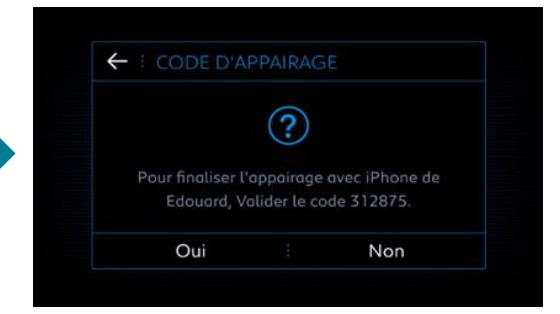

## **Žingsniai 5**:

Norėdami susieti išmaniojo telefono interneto ryšį su automobiliu, pažymėkite laukelį "Mobile internet data" ir paspauskite OK.

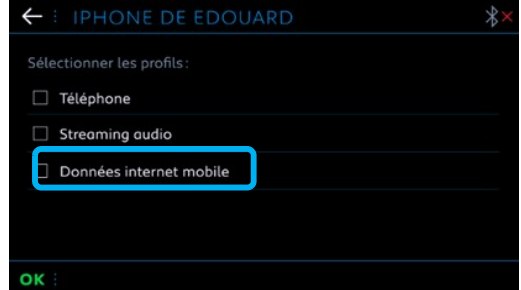

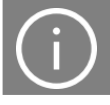

**Susieję išmanųjį telefoną su automobiliu, pasirinkite išmaniosios navigacijos aktyvavimo ekraną "Connected Navigation Pack In Car Activation".**